# **ns-3 Training**

#### **Session 2: Monday May 11**

**ns-3 Annual meeting May 2015**

1

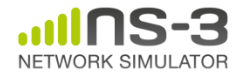

#### **Simulator core**

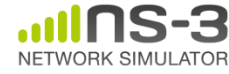

# **Simulator core**

- Simulation time
- Events
- Simulator and Scheduler
- Command line arguments
- Random variables

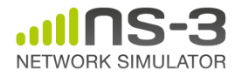

**ns-3 Annual Meeting May 2015**

#### **Simulator example**

```
\#include <iostream>
#include "ns3/simulator.h"
#include "ns3/nstime.h"
#include "ns3/command-line.h"
#include "ns3/double.h"
#include "ns3/random-variable-stream.h"
```

```
using namespace ns3;
```
NETWORK SIMUL ATOR

```
int main (int argc, char *argv[])
 CommandLine cmd:
 cmd.Parse (argc, argv);
 MyModel model;
 Ptr<UniformRandomVariable> v = CreateObject<UniformRandomVariable> ();
 v->SetAttribute ("Min", DoubleValue (10));
 v->SetAttribute ("Max", DoubleValue (20));
 Simulator::Schedule (Seconds (10.0), &ExampleFunction, &model);
 Simulator::Schedule (Seconds (v->GetValue ()), &RandomFunction);
 EventId id = Simulator::Schedule (Secons (30.0), & CancelledEvent):Simulator::Cancel (id);
 Simulator::Run ();
 Simulator::Destroy ();
```
# **Simulator example (in Python)**

```
# Python version of sample-simulator.cc
```
import ns.core

```
def main(dummy argv):
   model = MyModel()v = ns.core.UniformRandomVariable()v.SetAttribute("Min", ns.core.DoubleValue (10))
   v.SetAttribute("Max", ns.core.DoubleValue (20))
   ns.core.Simulator.Schedule(ns.core.Seconds(10.0), ExampleFunction, model)
   ns.core.Simulator.Schedule(ns.core.Seconds(v.GetValue()), RandomFunction, model)
   id = ns.core.Simulator.Schedule(ns.core.Seconds(30.0), CancelledEvent)
   ns.core.Simulator.Cancel(id)
   ns.core.Simulator.Run()
   ns.core.Simulator.Destroy()
if name == ' main ':
   import sys
   main(sys.argv)
```
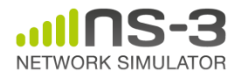

# **Simulation program flow**

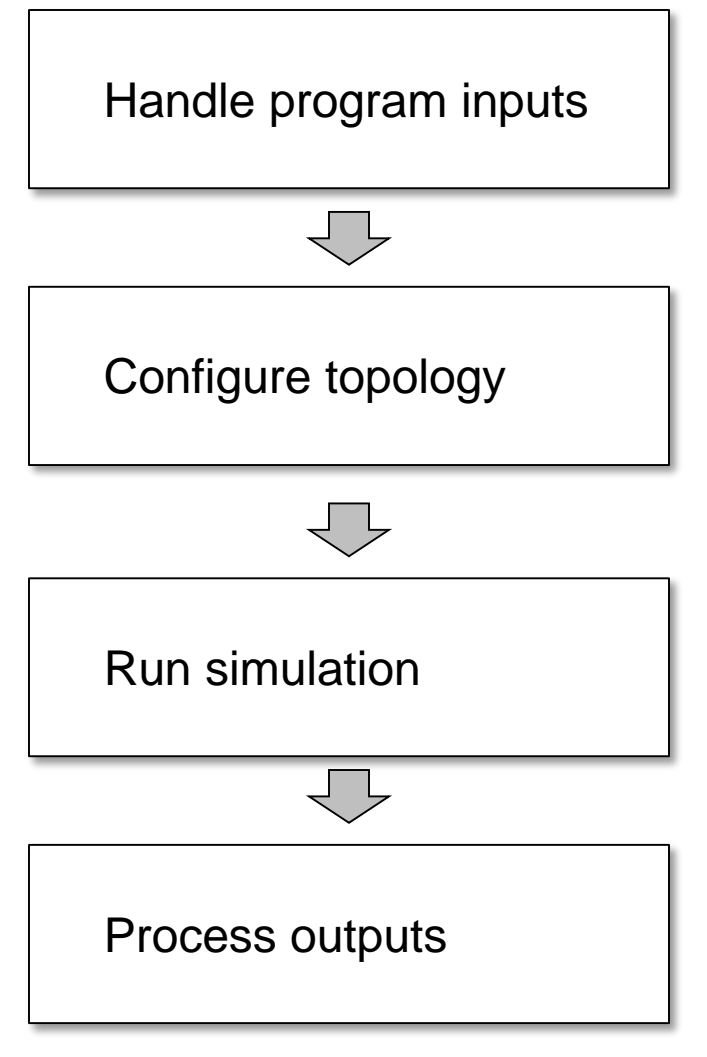

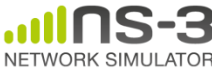

#### **Command-line arguments**

• Add CommandLine to your program if you want command-line argument parsing

```
int main (int argc, char *argv[])
 CommandLine cmd;
 cmd.Parse (argc, argv);
```
• Passing --PrintHelp to programs will display command line options, if CommandLine is enabled

./waf --run "sample-simulator --PrintHelp"

--PrintHelp: Print this help message. --PrintGroups: Print the list of groups. --PrintTypeIds: Print all TypeIds. --PrintGroup=[group]: Print all TypeIds of group. -PrintAttributes=[typeid]: Print all attributes of typeid. -PrintGlobals: Print the list of globals.

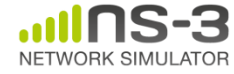

# **Time in ns-3**

- Time is stored as a large integer in ns-3 – Minimize floating point discrepancies across platforms
- Special Time classes are provided to manipulate time (such as standard operators)
- Default time resolution is nanoseconds, but can be set to other resolutions
- Time objects can be set by floating-point values and can export floating-point values

double timeDouble = t.GetSeconds();

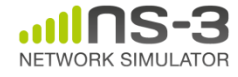

### **Events in ns-3**

- Events are just function calls that execute at a simulated time
	- i.e. callbacks
	- another difference compared to other simulators, which often use special "event handlers" in each model
- Events have IDs to allow them to be cancelled or to test their status

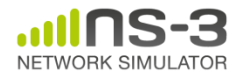

# **Simulator and Schedulers**

- The Simulator class holds a scheduler, and provides the API to schedule events, start, stop, and cleanup memory
- Several scheduler data structures (calendar, heap, list, map) are possible
- "RealTime" simulation implementation aligns the simulation time to wall-clock time

– two policies (hard and soft limit) available when the simulation and real time diverge

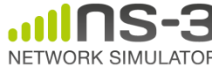

- Currently implemented distributions
	- Uniform: values uniformly distributed in an interval
	- Constant: value is always the same (not really random)
	- Sequential: return a sequential list of predefined values
	- Exponential: exponential distribution (poisson process)
	- Normal (gaussian), Log-Normal, Pareto, Weibull, triangular

```
# Demonstrate use of ns-3 as a random number generator integrated with
# plotting tools; adapted from Gustavo Carneiro's ns-3 tutorial
import numpy as np
import matplotlib.pyplot as plt
import ns.core
# mu, var = 100, 225
rng = ns.core.NormalVariable(100.0, 225.0)
x = [rng.GetValue() for t in range(10000)]# the histogram of the data
n, bins, patches = plt.hist(x, 50, normed=1, facecolor='g', alpha=0.75)
plt.title('ns-3 histogram')
plt.text(60, .025, r'$\mu=100,\ \sigma=15$')
plt.axis([40, 160, 0, 0.03])
plt.grid(True)
plt.show()
```
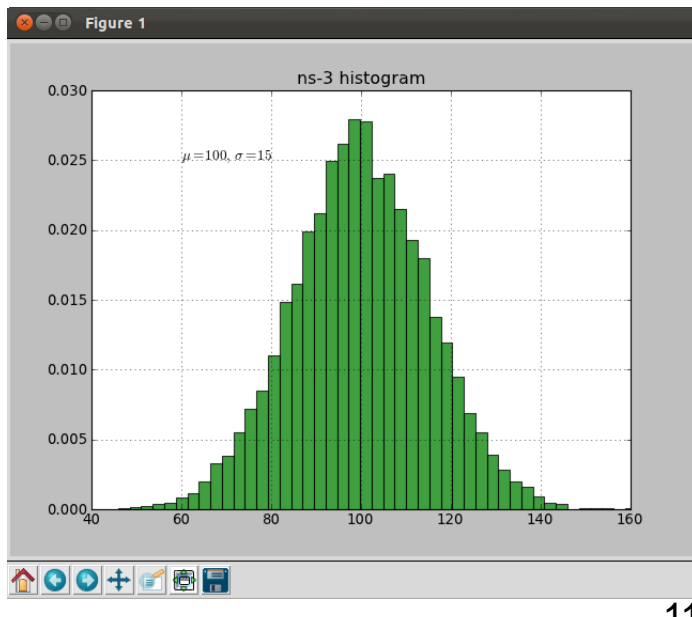

#### **Random variables and independent replications**

• Many simulation uses involve running a number of *independent replications* of the same scenario

• In ns-3, this is typically performed by incrementing the simulation *run number* – *not by changing seeds*

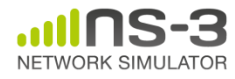

# **ns-3 random number generator**

- Uses the MRG32k3a generator from Pierre L'Ecuyer
	- http://www.iro.umontreal.ca/~lecuyer/myftp/papers/str eams00.pdf
	- Period of PRNG is 3.1x10^57
- Partitions a pseudo-random number generator into uncorrelated *streams* and *substreams*
	- Each RandomVariableStream gets its own stream
	- This stream partitioned into substreams

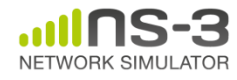

#### **Run number vs. seed**

- If you increment the seed of the PRNG, the streams of random variable objects across different runs are not guaranteed to be uncorrelated
- If you fix the seed, but increment the run number, you will get an uncorrelated substream

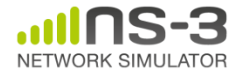

# **Putting it together**

• Example of scheduled event

```
static void
RandomFunction (void)
  std::cout << "RandomFunction received event at "
            << Simulator::Now ().GetSeconds () << "s" << std::endl;
```

```
int main (int argc, char *argv[])
 CommandLine cmd:
 cmd.Parse (argc, argv);
 MyModel model;
 Ptr<UniformRandomVariable> v = CreateObject<UniformRandomVariable> ();
 v->SetAttribute ("Min", DoubleValue (10));
 v->SetAttribute ("Max", DoubleValue (20));
 Simulator::Schedule (Seconds (10.0), &ExampleFunction, &model);
 Simulator::Schedule (Seconds (v->GetValue ()), &RandomFunction);
```
#### Demo real-time, command-line, random variables...

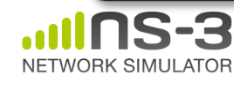

#### **Nodes and Devices**

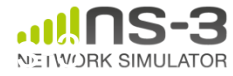

# **Example walkthrough**

- This section progressively builds up a simple ns-3 example, explaining concepts along the way
- Files for these programs are available on the ns-3 wiki

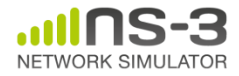

**ns-3 Annual Meeting May 2015**

# **Example program**

- wns3-version1.cc
	- Link found on wiki page
	- Place program in scratch/ folder

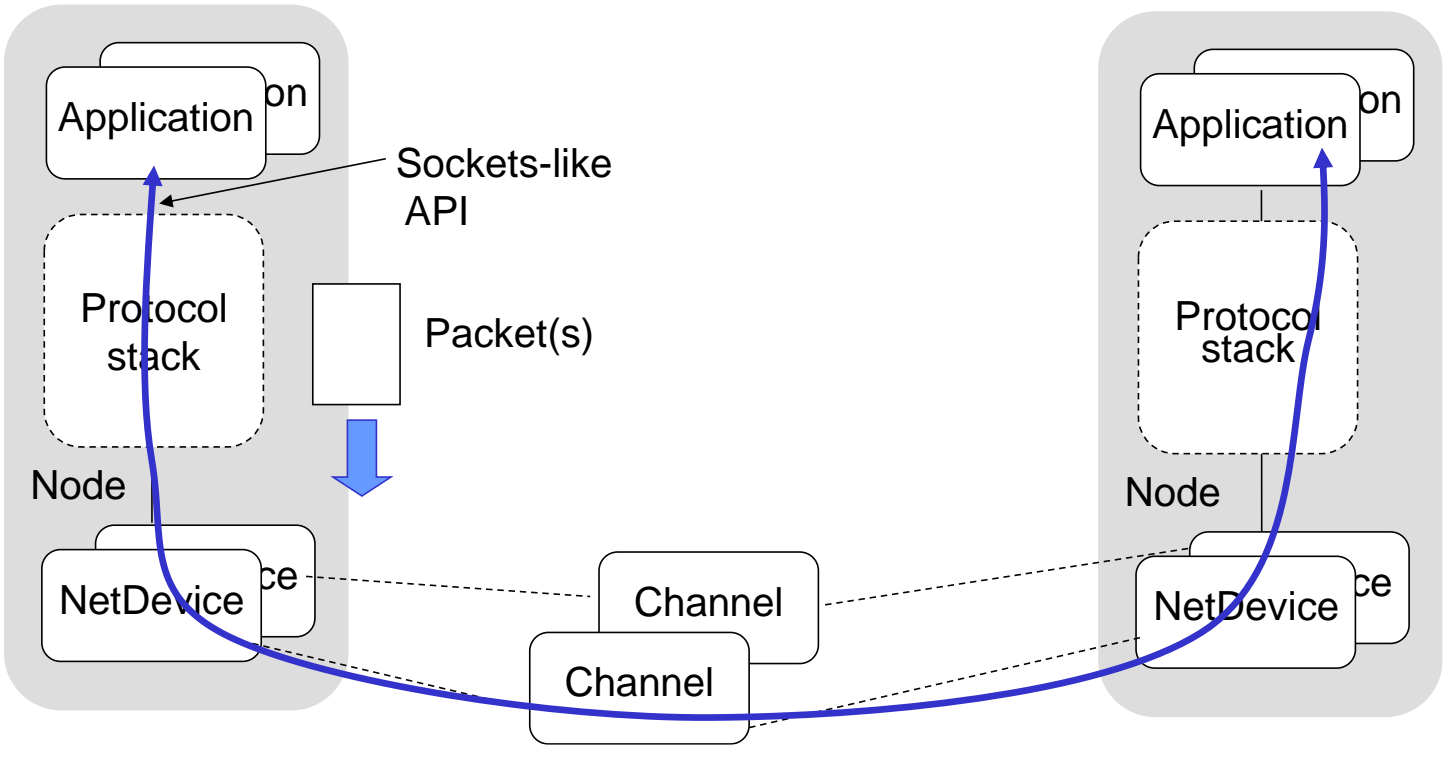

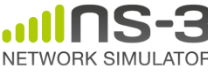

# Key objects in the simulator are Nodes, Packets, and Channels

# Nodes contain Applications, "stacks", and **NetDevices**

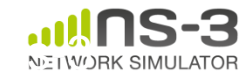

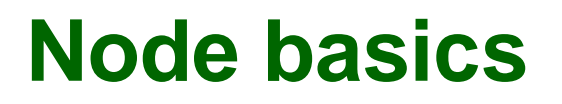

#### A Node is a shell of a computer to which applications, stacks, and NICs are added

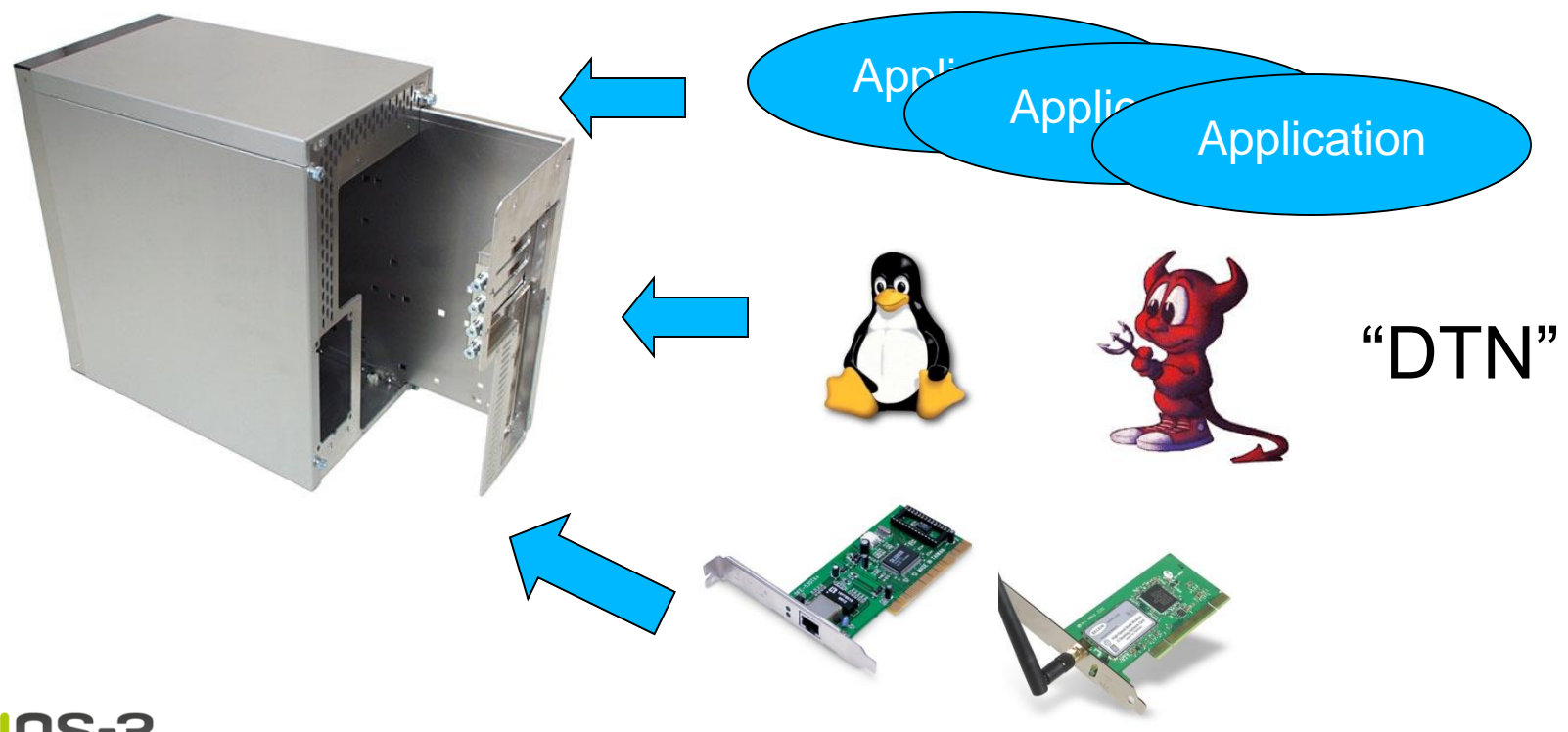

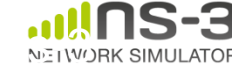

#### **NetDevices and Channels**

#### NetDevices are strongly bound to Channels of a matching type

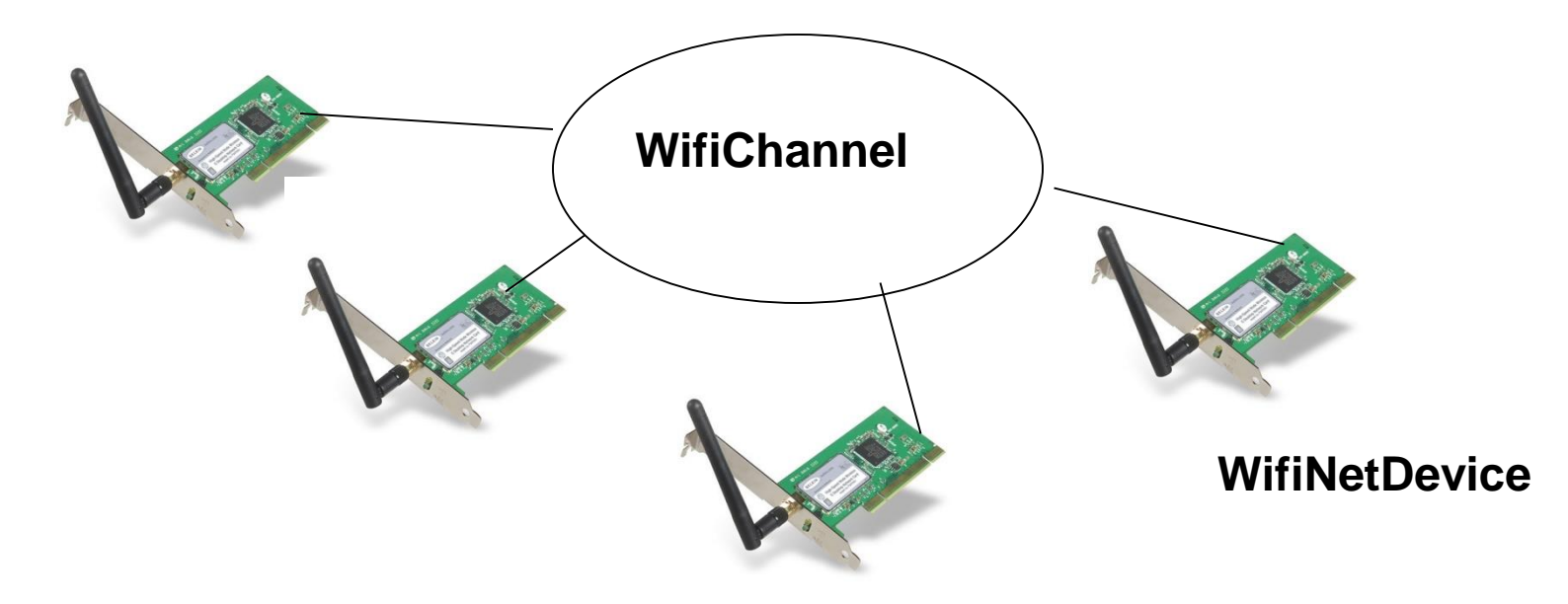

• ns-3 Spectrum models relax this assumption Nodes are architected for multiple interfaces  $N$  $\geq$   $1$   $N$  $C$ 

#### **Internet Stack**

- Internet Stack
	- –Provides IPv4 and some IPv6 models currently
- No non-IP stacks ns-3 until 802.15.4 was introduced in ns-3.20
	- but no dependency on IP in the devices, Node, Packet, etc. (partly due to the object aggregation system)

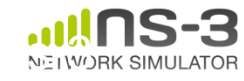

#### **Other basic models in ns-3**

- Devices
	- WiFi, WiMAX, CSMA, Point-to-point, Bridge
- Error models and queues
- Applications – echo servers, traffic generator
- Mobility models
- Packet routing
	- OLSR, AODV, DSR, DSDV, Static, Nix-Vector, Global (link state)

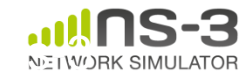

### **Structure of an ns-3 program**

```
int main (int argc, char *argv[])
{
```
- // Set default attribute values
- // Parse command-line arguments
- // Configure the topology; nodes, channels, devices, mobility
- // Add (Internet) stack to nodes
- // Configure IP addressing and routing
- // Add and configure applications
- // Configure tracing

```
// Run simulation
```
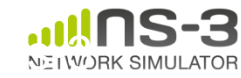

}

### **Helper API**

- The ns-3 "helper API" provides a set of classes and methods that make common operations easier than using the low-level API
- Consists of:
	- container objects
	- helper classes
- The helper API is implemented using the lowlevel API
- Users are encouraged to contribute or propose improvements to the ns-3 helper API

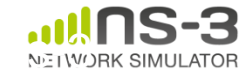

# **Containers**

- Containers are part of the ns-3 "helper API"
- Containers group similar objects, for convenience
	- They are often implemented using C++ std containers
- Container objects also are intended to provide more basic (typical) API

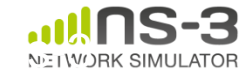

# **The Helper API (vs. low-level API)**

- Is not generic
- Does not try to allow code reuse
- Provides simple 'syntactical sugar' to make simulation scripts look nicer and easier to read for network researchers
- Each function applies a single operation on a ''set of same objects"
- A typical operation is "Install()"

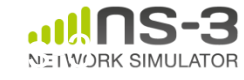

# **Helper Objects**

- NodeContainer: vector of Ptr<Node>
- NetDeviceContainer: vector of Ptr<NetDevice>
- InternetStackHelper
- WifiHelper
- MobilityHelper
- OlsrHelper
- ... Each model provides a helper class

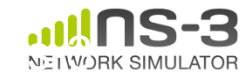

#### **Installation onto containers**

• Installing models into containers, and handling containers, is a key API theme

NodeContainer c; c.Create (numNodes);

... mobility.Install (c);

...

```
internet.Install (c);
```
...

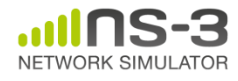

#### **Internet stack**

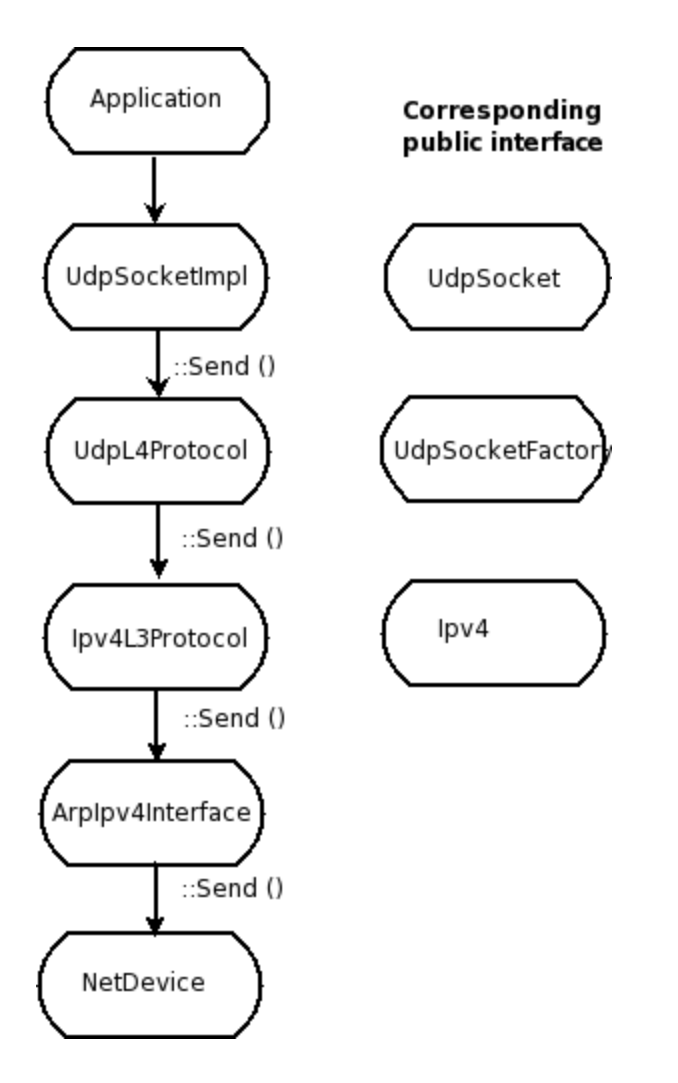

• The public interface of the Internet stack is defined (abstract base classes) in src/network/model directory

- The intent is to support multiple implementations
- The default ns-3 Internet stack is implemented in src/internet-stack

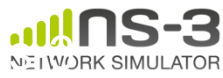

## **Example program iterations**

- Walk through four additional revisions of the example program
	- wns3-version2.cc
	- wns3-version3.cc
	- wns3-version4.cc

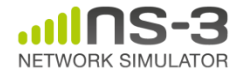

**ns-3 Annual Meeting May 2015**

#### **Visualization**

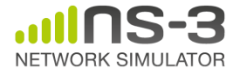

# **PyViz overview**

- Developed by Gustavo Carneiro
- Live simulation visualizer (no trace files)
- Useful for debugging – mobility model behavior
	- where are packets being dropped?
- Built-in interactive Python console to debug the state of running objects
- Works with Python and C++ programs

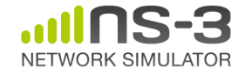

#### **Pyviz screenshot (Graphviz layout)**

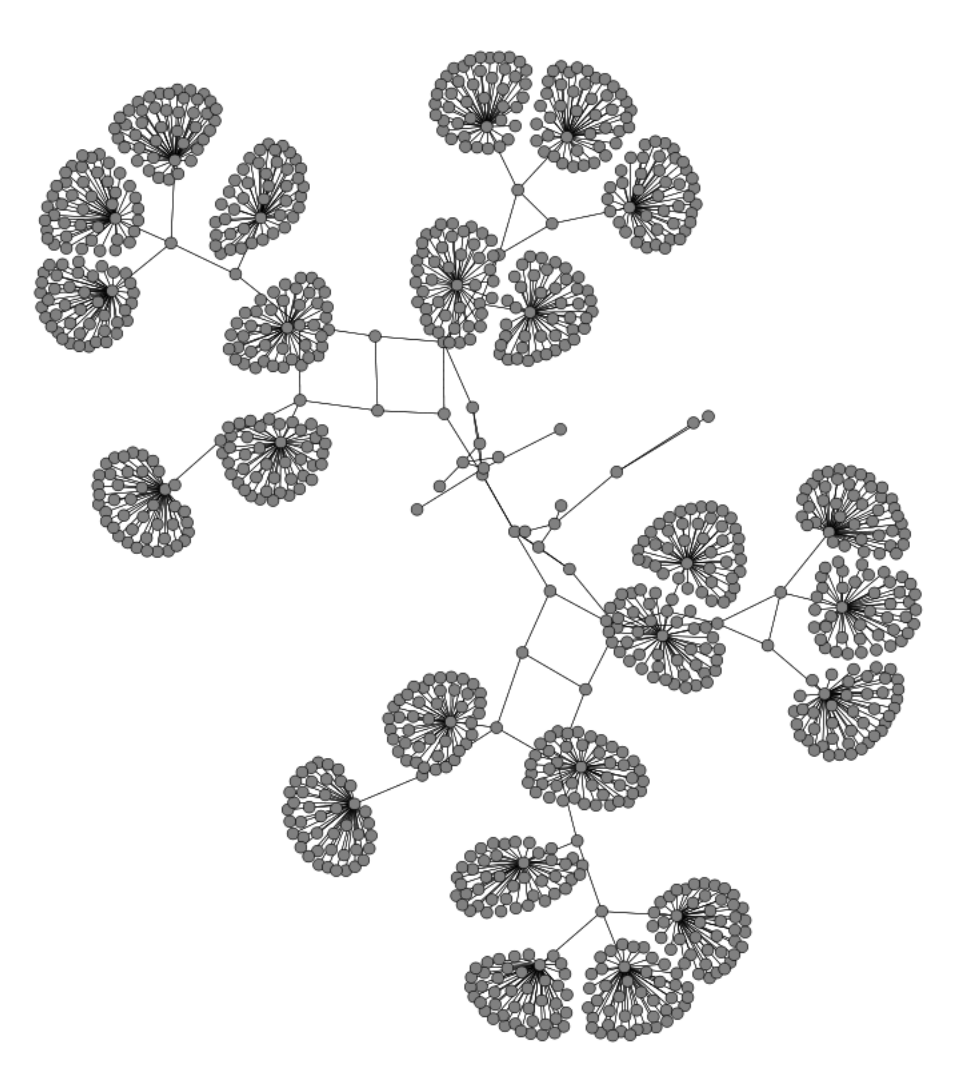

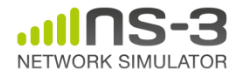

# **Pyviz and FlowMonitor**

• src/flow-monitor/examples/wifi-olsr-flowmon.py

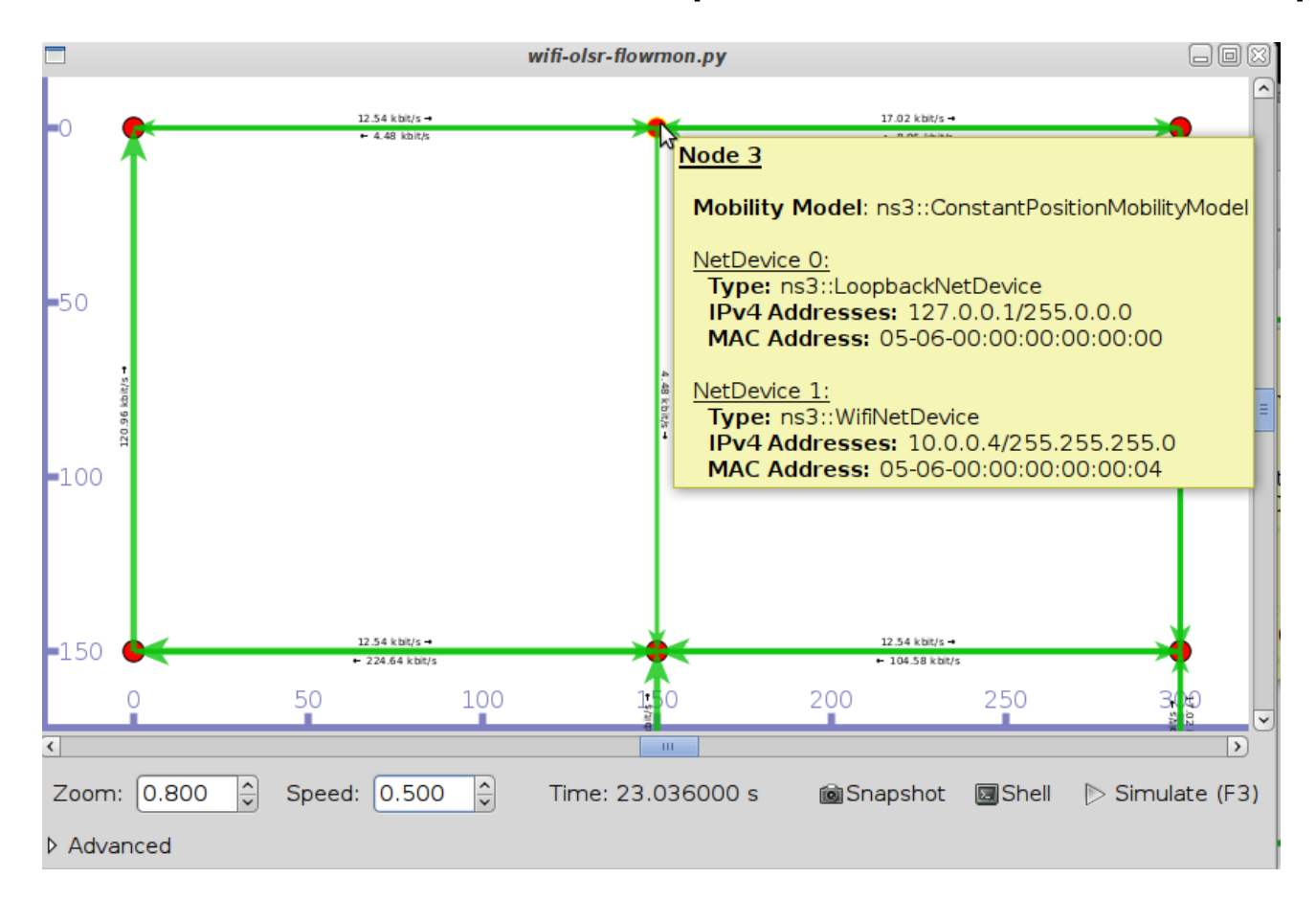

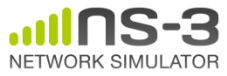

# **Enabling PyViz in your simulations**

• Make sure PyViz is enabled in the build

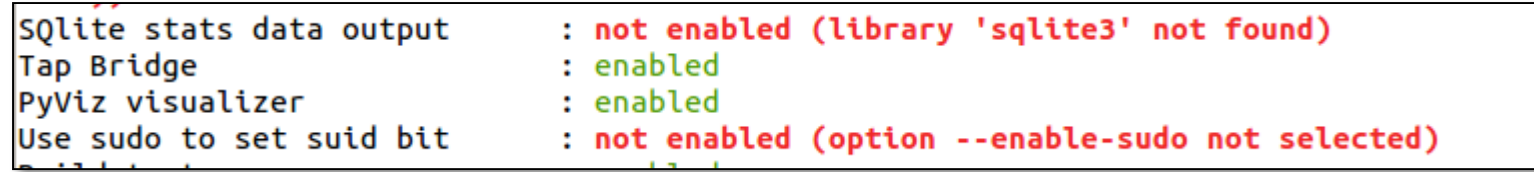

• If program supports CommandLine parsing, pass the option

--SimulatorImplementationType=

ns3::VisualSimulatorImpl

• Alternatively, pass the "--vis" option

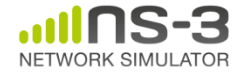
# **FlowMonitor**

- Network monitoring framework found in src/flow-monitor/
- Goals:
	- detect all flows passing through network
	- stores metrics for analysis such as bitrates, duration, delays, packet sizes, packet loss ratios

G. Carneiro, P. Fortuna, M. Ricardo, "FlowMonitor-- a network monitoring framework for the Network Simulator ns-3," Proceedings of NSTools 2009.

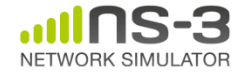

# **FlowMonitor architecture**

- Basic classes
	- FlowMonitor
	- FlowProbe
	- FlowClassifier
	- FlowMonitorHelper
- IPv6 coming in ns-3.20 release

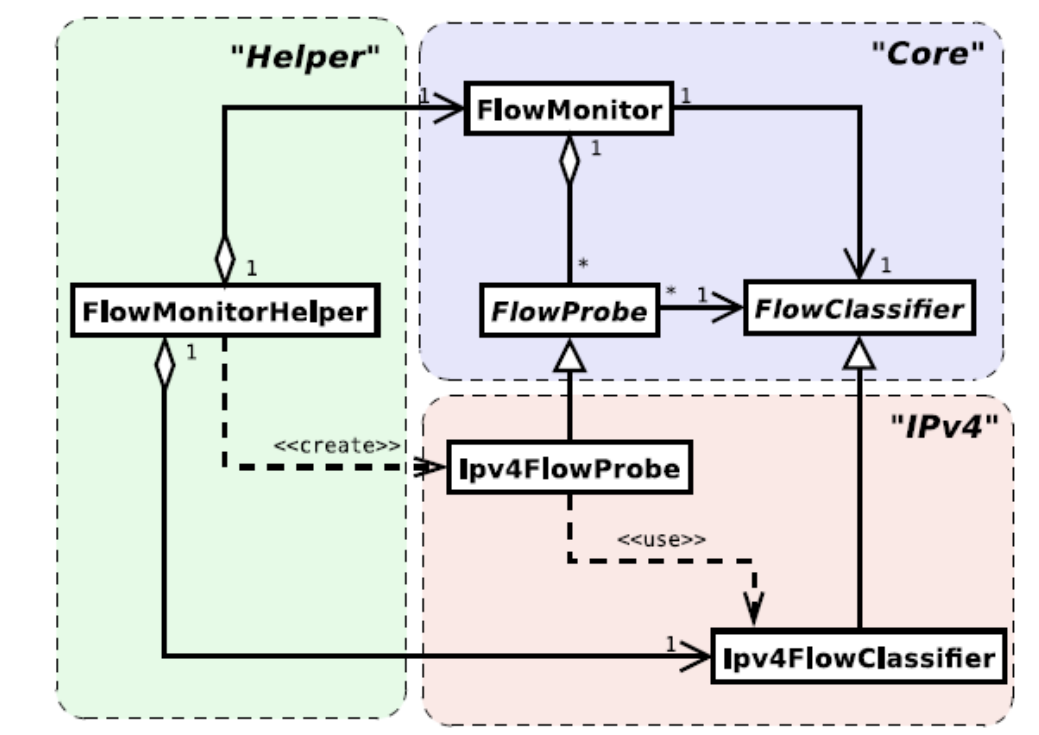

Figure credit: G. Carneiro, P. Fortuna, M. Ricardo, "FlowMonitor-- a network monitoring framework for the Network Simulator ns-3," Proceedings of NSTools 2009.

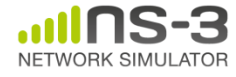

#### **FlowMonitor statistics**

• Statistics gathered

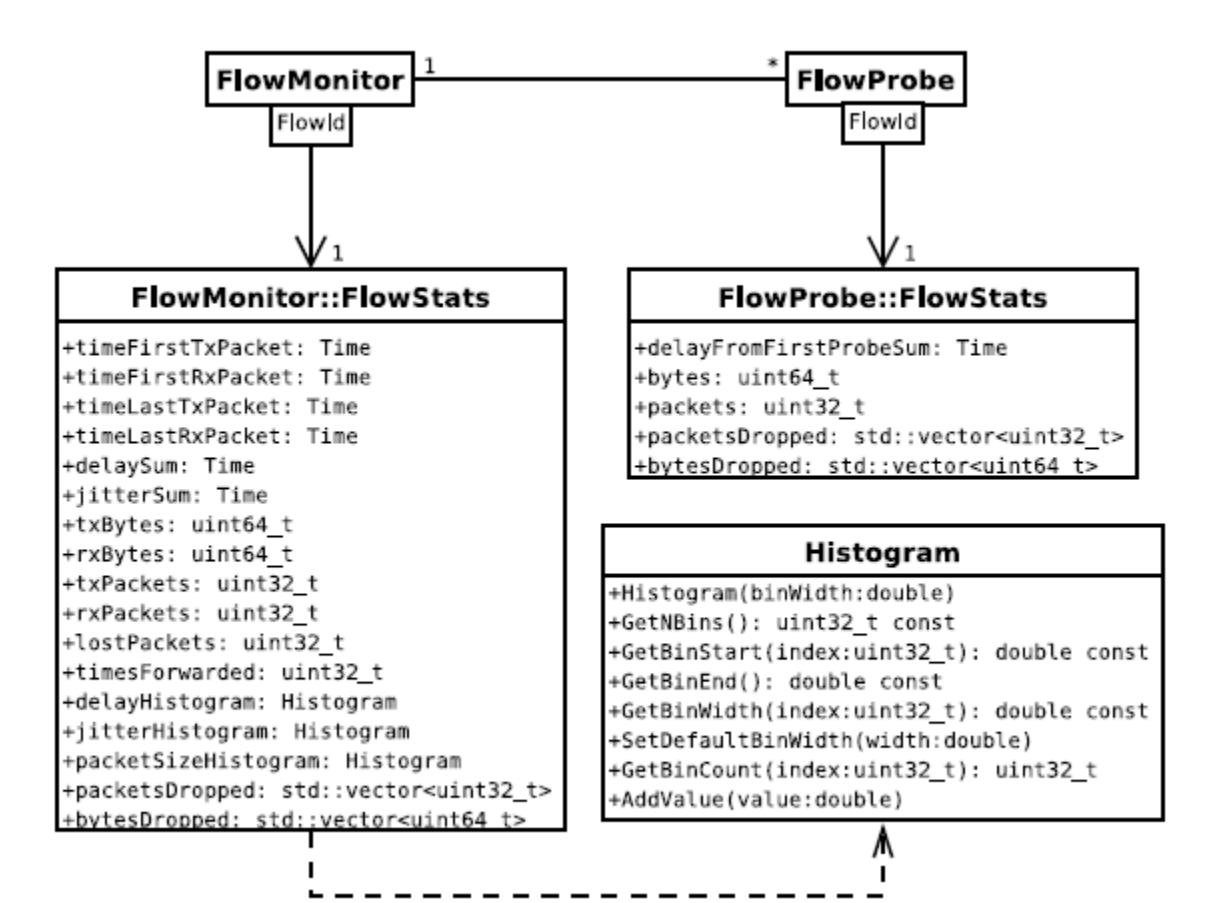

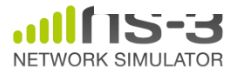

# **FlowMonitor configuration**

• example/wireless/wifi-hidden-terminal.cc

```
// 8. Install FlowMonitor on all nodes
FlowMonitorHelper flowmon;
Ptr<FlowMonitor> monitor = flowmon.InstallAll ();
// 9. Run simulation for 10 seconds
Simulator::Stop (Seconds (10));
Simulator::Run ();
// 10. Print per flow statistics
monitor->CheckForLostPackets ();
Ptr<Ipv4FlowClassifier> classifier = DynamicCast<Ipv4FlowClassifier> (flowmon.GetClassifier ()):
std::map<FlowId. FlowMonitor::FlowStats> stats = monitor->GetFlowStats ():
for (std::map<FlowId, FlowMonitor::FlowStats>::const iterator i = stats.begin (); i != stats.end (); ++i)
  f.
    // first 2 FlowIds are for ECHO apps, we don't want to display them
   if (i \rightarrow first > 2)\mathcal{F}Ipv4FlowClassifier::FiveTuple t = classifier->FindFlow (i->first);
        std::cout << "Flow " << i->first - 2 << " (" << t.sourceAddress << " -> " << t.destinationAddress << ")\n";
        std::cout << " Tx Bytes: " << i->second.txBytes << "\n":
        std::cout << " Rx Bytes: " << i->second.rxBytes << "\n";
        std::cout << " Throughput: " << i->second.rxBytes * 8.0 / 10.0 / 1024 / 1024 << " Mbps\n";
```
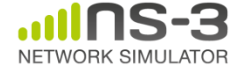

### **FlowMonitor output**

- This program exports statistics to stdout
- Other examples integrate with PyViz

```
Hidden station experiment with RTS/CTS disabled:
Flow 1 (10.0.0.1 -> 10.0.0.2)Tx Bytes:
              3847500
  Rx Bytes:
              316464
  Throughput: 0.241443 Mbps
Flow 2 (10.0.0.3 \rightarrow 10.0.0.2)Tx Bytes:
              3848412
  Rx Bytes:
              336756
  Throughput: 0.256924 Mbps
Hidden station experiment with RTS/CTS enabled:
Flow 1 (10.0.0.1 -> 10.0.0.2)Tx Bytes:
              3847500
  Rx Bytes:
              306660
  Throughput: 0.233963 Mbps
Flow 2 (10.0.0.3 \rightarrow 10.0.0.2)Tx Bytes:
              3848412
  Rx Bytes:
              274740
  Throughput: 0.20961 Mbps
```
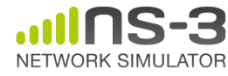

## **NetAnim**

• "NetAnim" by George Riley and John Abraham

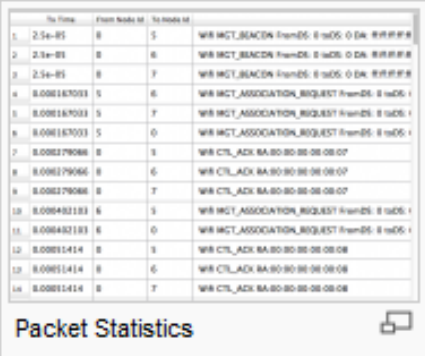

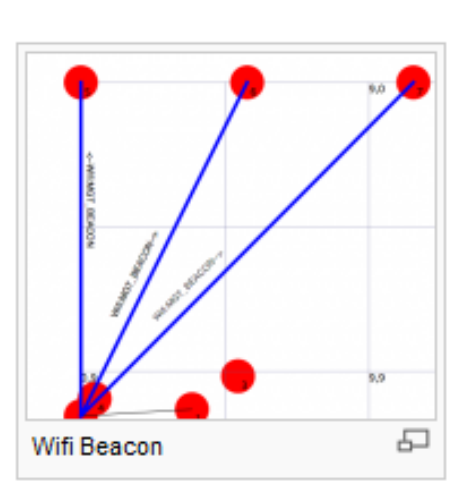

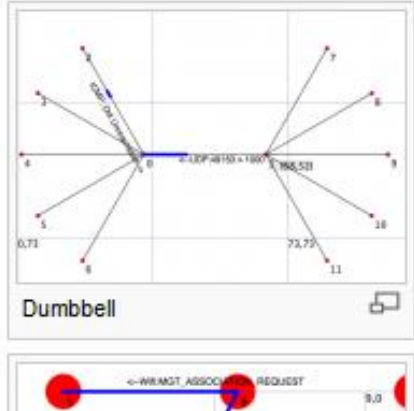

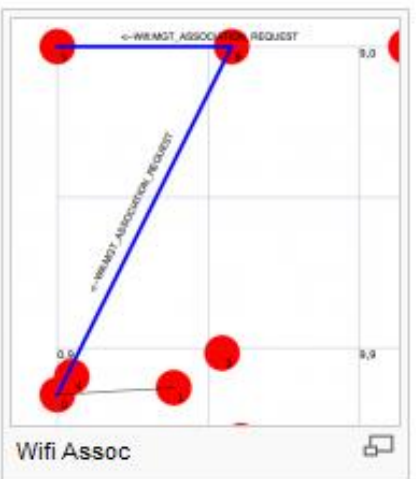

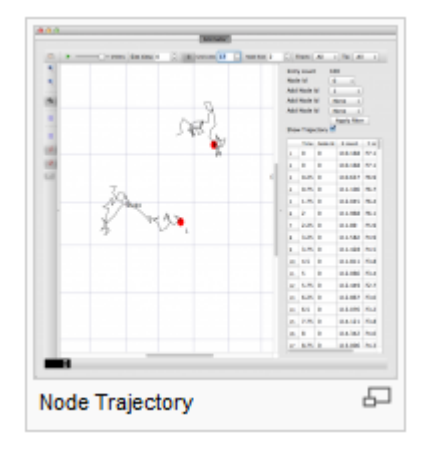

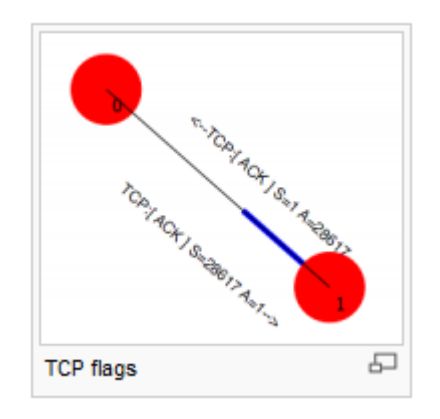

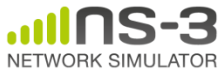

# **NetAnim key features**

- Animate packets over wired-links and wirelesslinks
	- limited support for LTE traces
- Packet timeline with regex filter on packet metadata.
- Node position statistics with node trajectory plotting (path of a mobile node).
- Print brief packet-meta data on packets

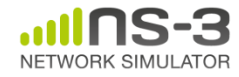

#### **Placeholder for netanim videos**

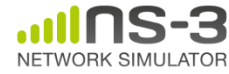

#### **ns-3 Objects**

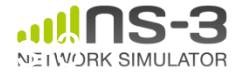

- ns-3 is, at heart, a C++ object system
- ns-3 objects that inherit from base class ns3::Object get several additional features
	- smart-pointer memory management (Class Ptr)
	- dynamic run-time object aggregation
	- an attribute system

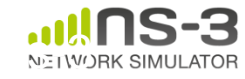

## **Smart pointers**

- Smart pointers in ns-3 use reference counting to improve memory management
- The class  $ns3$ :: Ptr is semantically similar to a traditional pointer, but the object pointed to will be deleted when all references to the pointer are gone
- ns-3 heap-allocated objects should use the templated Create<>() or CreateObject<> () methods

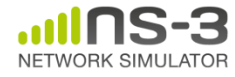

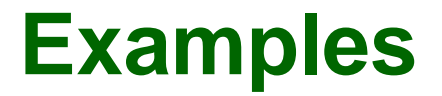

Ptr<WifiNetDevice> dev = CreateObject<WifiNetDevice> ();

Ptr<Packet> pkt = Create<Packet> ();  $(insteady = new Packet)$ 

#### why Create <> vs CreateObject <>?

• two different base classes; generally use CreateObject<>(), but Create<> for Packet

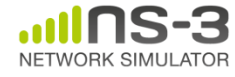

# **Dynamic run-time object aggregation**

- This feature is similar to "Component Object Model (COM)"-- allows interfaces (objects) to be aggregated at run-time instead of at compile time
- Useful for binding dissimilar objects together without adding pointers to each other in the classes

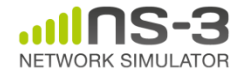

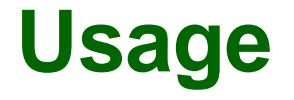

- ns-3 Node protocol stacks are added via aggregation
	- The IP stack can be found from a Node pointer without class Node knowing about it
- Energy models are typically aggregated to nodes
- To find interfaces, use GetObject<>(); e.g.

Ptr<Ipv4> ipv4 = m\_node->GetObject<Ipv4> ();

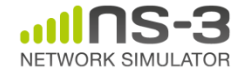

### **Attributes and default values**

```
// disable fragmentation for frames below 2200 bytes
 Config::SetDefault ("ns3::WifiRemoteStationManager::FragmentationThreshold", StringValue ("22
90") ) :
 // turn off RTS/CTS for frames below 2200 bytes
 Config::SetDefault ("ns3::WifiRemoteStationManager::RtsCtsThreshold", StringValue ("2200"));
 // Fix non-unicast data rate to be the same as that of unicast
 Config::SetDefault ("ns3::WifiRemoteStationManager::NonUnicastMode",
                      StringValue (phyMode));
 NodeContainer c:
 c.Create (numNodes);
 // The below set of helpers will help us to put together the wifi NICs we want
 WifiHelper wifi;
 if (verbose)
   Ł
     wifi.EnableLogComponents (); \frac{1}{2} Turn on all Wifi logging
   }
 YansWifiPhyHelper wifiPhy = YansWifiPhyHelper::Default ();
 // set it to zero; otherwise, gain will be added
 wifiPhy.Set ("RxGain", DoubleValue (-10));
 // ns-3 supports RadioTap and Prism tracing extensions for 802.11b
 wifiPhy.SetPcapDataLinkType (YansWifiPhyHelper::DLT_IEEE802_11_RADIO);
```
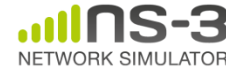

# **ns-3 attribute system**

Problem: Researchers want to identify all of the values affecting the results of their simulations

– and configure them easily

ns-3 solution: Each ns-3 object has a set of attributes:

- A name, help text
- A type
- An initial value
- Control all simulation parameters for static objects
- Dump and read them all in configuration files
- Visualize them in a GUI
- Makes it easy to verify the parameters of a simulation

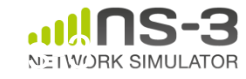

# **Short digression: Object metadata system**

- ns-3 is, at heart, a C++ object system
- ns-3 objects that inherit from base class ns3::Object get several additional features
	- dynamic run-time object aggregation
	- $-$  an attribute system  $\sqrt{2\pi}$
	- smart-pointer memory management (Class Ptr)

#### We focus here on the attribute system

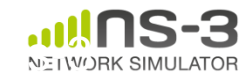

### **Use cases for attributes**

- An Attribute represents a value in our system
- An Attribute can be connected to an underlying variable or function
	- e.g. TcpSocket::m\_cwnd;
	- or a trace source

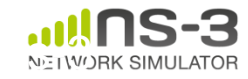

# **Use cases for attributes (cont.)**

- What would users like to do?
	- –Know what are all the attributes that affect the simulation at run time
	- –Set a default initial value for a variable
	- –Set or get the current value of a variable
	- Initialize the value of a variable when a constructor is called
- The attribute system is a unified way of handling these functions

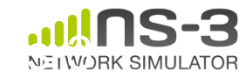

- The traditional C++ way:
	- export attributes as part of a class's public API
	- walk pointer chains (and iterators, when needed) to find what you need
	- use static variables for defaults
- The attribute system provides a more convenient API to the user to do these things

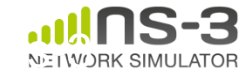

# **Navigating the attributes**

- Attributes are exported into a string-based namespace, with filesystem-like paths – namespace supports regular expressions
- Attributes also can be used without the paths

– e.g. "ns3::WifiPhy::TxGain"

• A Config class allows users to manipulate the attributes

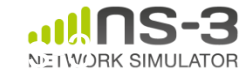

# **Attribute namespace**

• strings are used to describe paths through the namespace

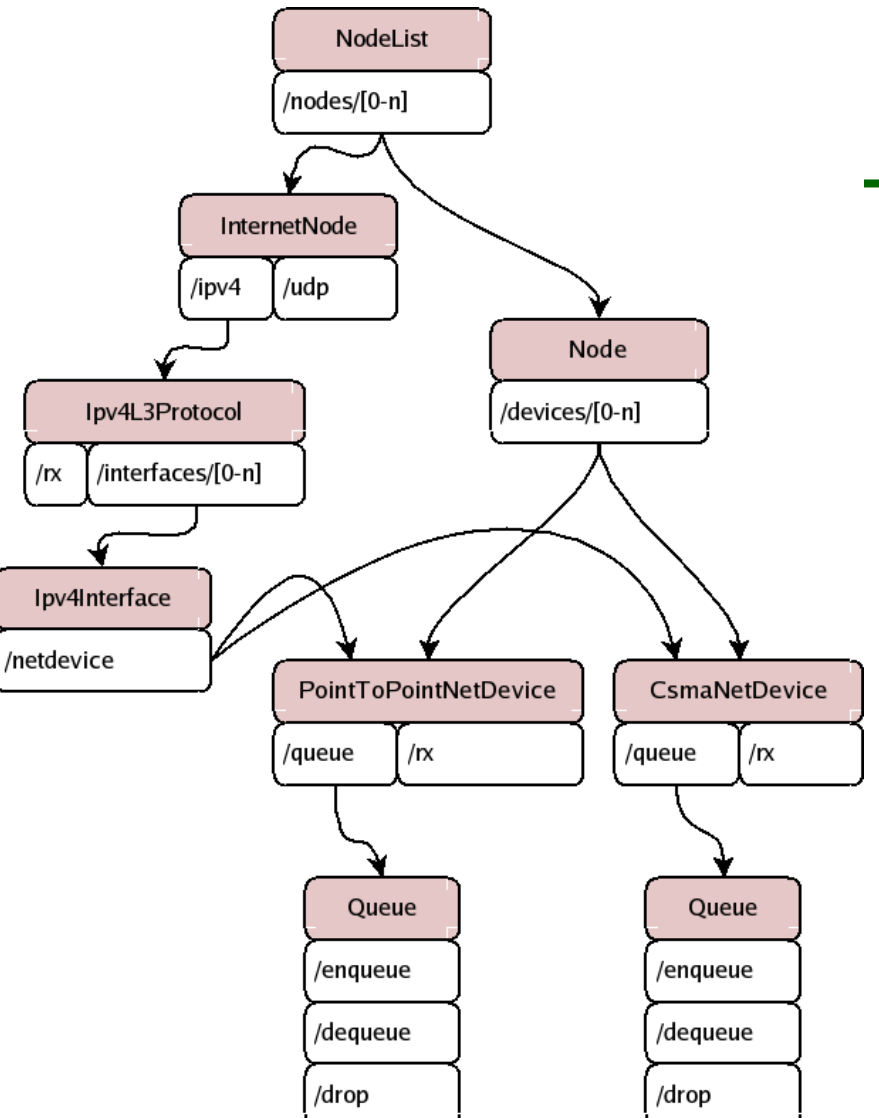

Config::Set ("/NodeList/1/\$ns3::Ns3NscStack<linux2.6.26>/net.ipv4.tcp\_sack", StringValue ("0"));

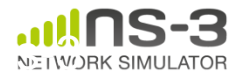

# **Navigating the attributes using paths**

- Examples:
	- Nodes with NodeIds 1, 3, 4, 5, 8, 9, 10, 11:

"/NodeList/[3-5]|[8-11]|1"

– UdpL4Protocol object instance aggregated to matching nodes:

"/\$ns3::UdpL4Protocol"

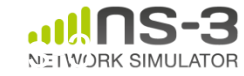

• e.g.: Set a default initial value for a variable

Config::Set ("ns3::YansWifiPhy::TxGain", DoubleValue (1.0));

• Syntax also supports string values:

Config::Set ("YansWifiPhy::TxGain", StringValue  $("1.0")$ ; Attribute Value

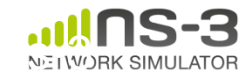

# **Fine-grained attribute handling**

- Set or get the current value of a variable
	- Here, one needs the path in the namespace to the right instance of the object
	- Config::SetAttribute("/NodeList/5/DeviceList/3/\$n s3::WifiNetDevice/Phy/\$ns3::YansWifiPhy/TxGain", DoubleValue(1.0));
	- DoubleValue d; nodePtr->GetAttribute ( "/NodeList/5/NetDevice/3/\$ns3::WifiNetDevice/Phy /\$ns3::YansWifiPhy/TxGain", d);
- Users can get Ptrs to instances also, and Ptrs to trace sources, in the same way

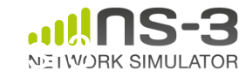

# **Attribute documentation**

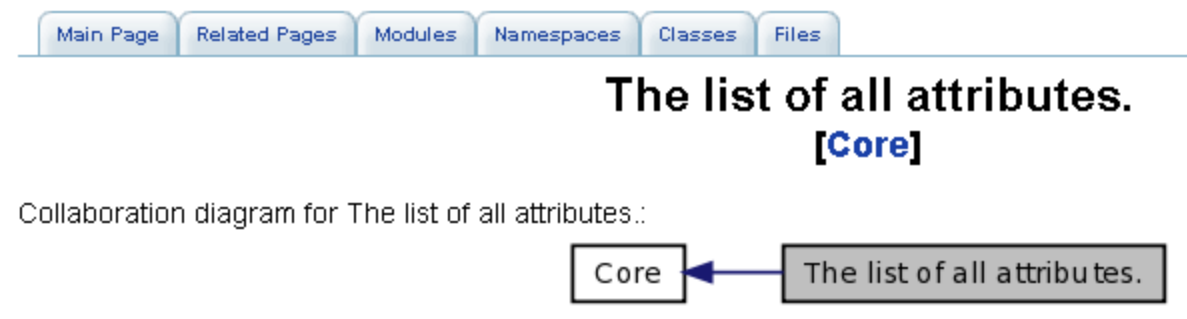

#### ns3::V4Ping

• Remote: The address of the machine we want to ping.

#### ns3::ConstantRateWifiManager

- DataMode: The transmission mode to use for every data packet transmission
- . ControlMode: The transmission mode to use for every control packet transmission.

#### ns3::WifiRemoteStationManager

- IsLowLatency: If true, we attempt to modelize a so-called low-latency device: a device where decisions about tx parameters can be made on a per-packet basis and feedback about the transmission of each packet is obtained before sending the next. Otherwise, we modelize a high-latency device, that is a device where we cannot update our decision about tx parameters after every packet transmission.
- MaxSsrc: The maximum number of retransmission attempts for an RTS. This value will not have any effect on some rate control algorithms.
- MaxSIrc: The maximum number of retransmission attempts for a DATA packet. This value will not have any effect on some rate control algorithms.
- RtsCtsThreshold: If a data packet is bigger than this value, we use an RTS/CTS handshake before sending the data. This value will not have any effect on some rate control algorithms.

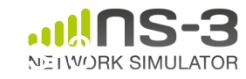

# **Options to manipulate attributes**

- Individual object attributes often derive from default values
	- Setting the default value will affect all subsequently created objects
	- Ability to configure attributes on a per-object basis
- Set the default value of an attribute from the command-line: CommandLine cmd; cmd.Parse (argc, argv);

```
• Set the default value of an attribute with NS_ATTRIBUTE_DEFAULT
```
- Set the default value of an attribute in C++: Config::SetDefault ("ns3::Ipv4L3Protocol::CalcChecksum", BooleanValue (true));
- Set an attribute directly on a specic object: Ptr<CsmaChannel> csmaChannel = ...;

```
csmaChannel->SetAttribute ("DataRate",
```

```
StringValue ("5Mbps"));
```
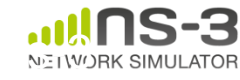

- ns-3 objects that inherit from base class ns3::Object get several additional features
	- 1. smart-pointer memory management (Class Ptr)
	- 2. dynamic run-time object aggregation
	- 3. an attribute system
- These types of objects are allocated on the heap, not on the stack

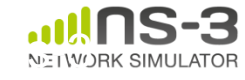

#### **Packets**

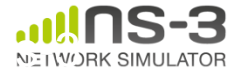

### **ns-3 Packet**

- Packet is an advanced data structure with the following capabilities
	- –Supports fragmentation and reassembly
	- –Supports real or virtual application data
	- –Extensible
	- –Serializable (for emulation)
	- –Supports pretty-printing
	- –Efficient (copy-on-write semantics)

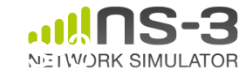

#### **ns-3 Packet structure**

#### • Analogous to an mbuf/skbuff

#### class Packet

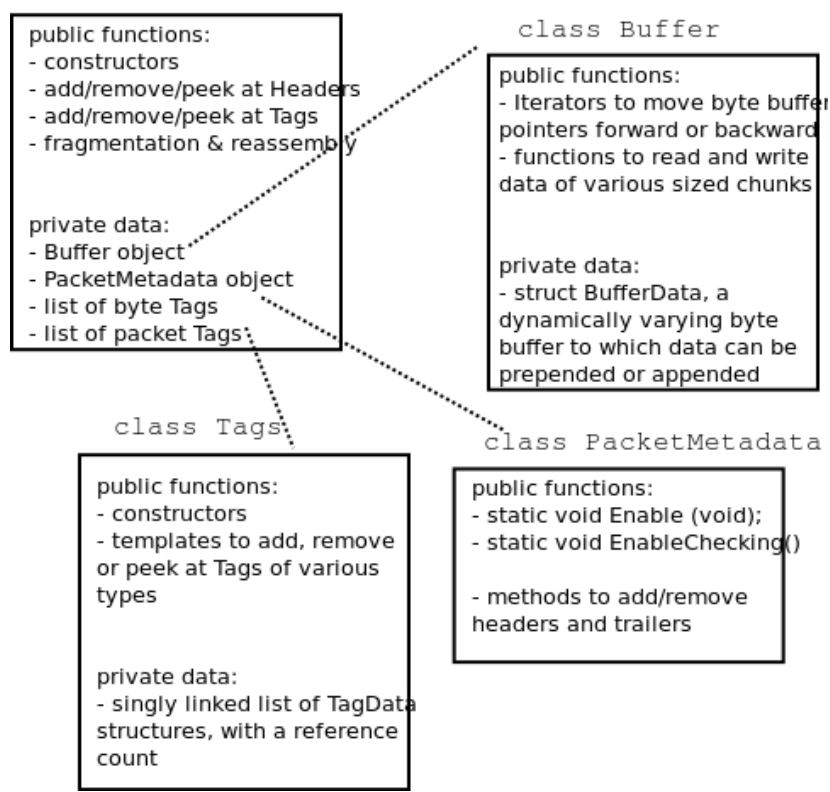

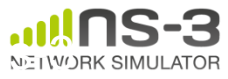

# **Copy-on-write**

• Copy data bytes only as needed

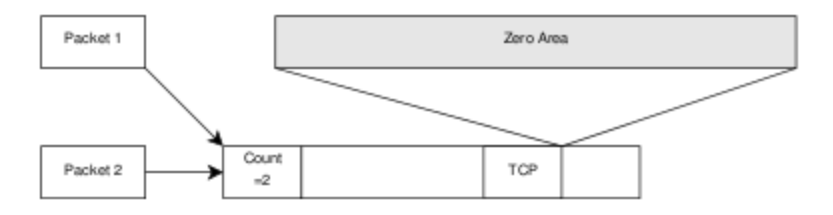

Figure 3.8: The TCP and the IP stacks hold references to a shared buffer.

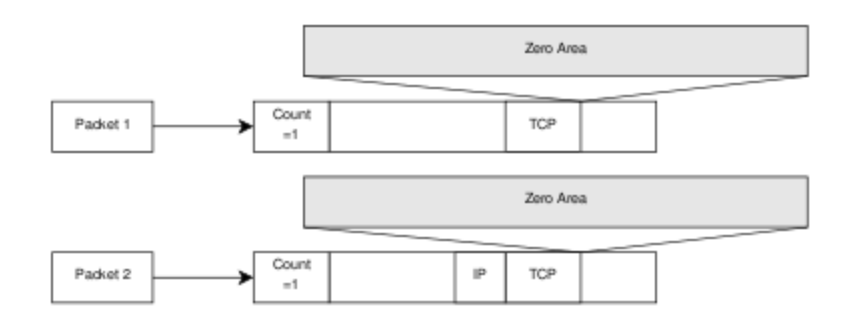

Figure 3.9: The IP stack inserts the IP header, triggers an un-share operation, completes the insertion.

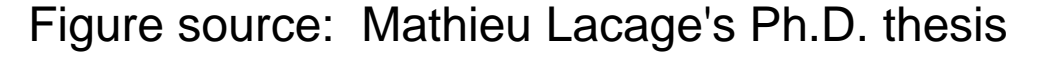

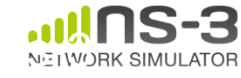

# **Headers and trailers**

- Most operations on packet involve adding and removing an ns3::Header
- class ns3::Header must implement four methods:

```
Serialize()
Deserialize()
```

```
GetSerializedSize()
```

```
Print()
```
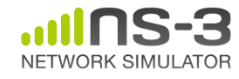

# **Headers and trailers (cont.)**

- Headers are serialized into the packet byte buffer with Packet::AddHeader() and removed with Packet::RemoveHeader()
- Headers can also be 'Peeked' without removal

Ptr<Packet> pkt = Create<Packet> ();

UdpHeader hdr; // Note: not heap allocated

pkt->AddHeader (hdr);

Ipv4Header iphdr;

pkt->AddHeader (iphdr);

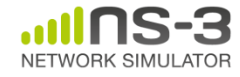

## **Packet tags**

- Packet tag objects allow packets to carry around simulator-specific metadata –Such as a "unique ID" for packets or
- Tags may associate with byte ranges of data, or with the whole packet
	- Distinction is important when packets are fragmented and reassembled

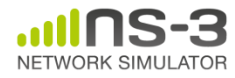

# **Tracing and statistics**

- Tracing is a structured form of simulation output
- Example (from ns-2):
- + 1.84375 0 2 cbr 210 ------- 0 0.0 3.1 225 610
- 1.84375 0 2 cbr 210 ------- 0 0.0 3.1 225 610
- r 1.84471 2 1 cbr 210 ------- 1 3.0 1.0 195 600
- r 1.84566 2 0 ack 40 ------- 2 3.2 0.1 82 602
- + 1.84566 0 2 tcp 1000 ------- 2 0.1 3.2 102 611

#### Problem: Tracing needs vary widely

- would like to change tracing output without editing the core
- would like to support multiple outputs

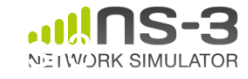
- Simulator provides a set of pre-configured trace sources
	- Users may edit the core to add their own
- Users provide trace sinks and attach to the trace source
	- –Simulator core provides a few examples for common cases
- Multiple trace sources can connect to a trace sink

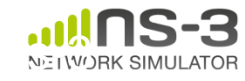

# **Tracing in ns-3**

- ns-3 configures multiple 'TraceSource' objects (TracedValue, TracedCallback)
- Multiple types of 'TraceSink' objects can be hooked to these sources
- A special configuration namespace helps to manage access to trace sources

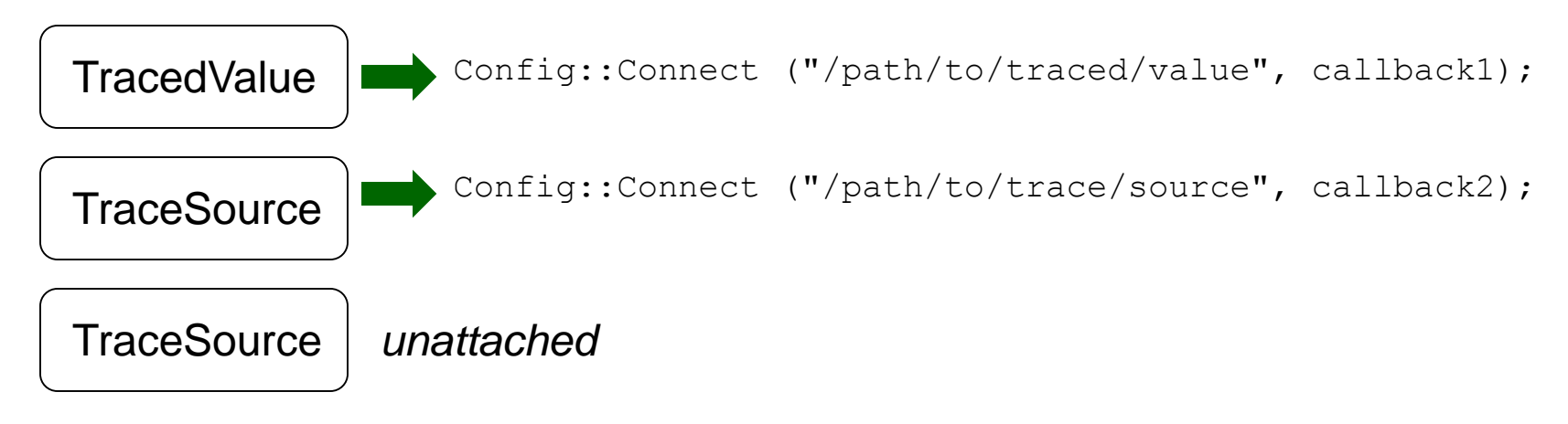

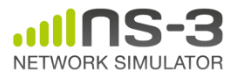

#### **NetDevice trace hooks**

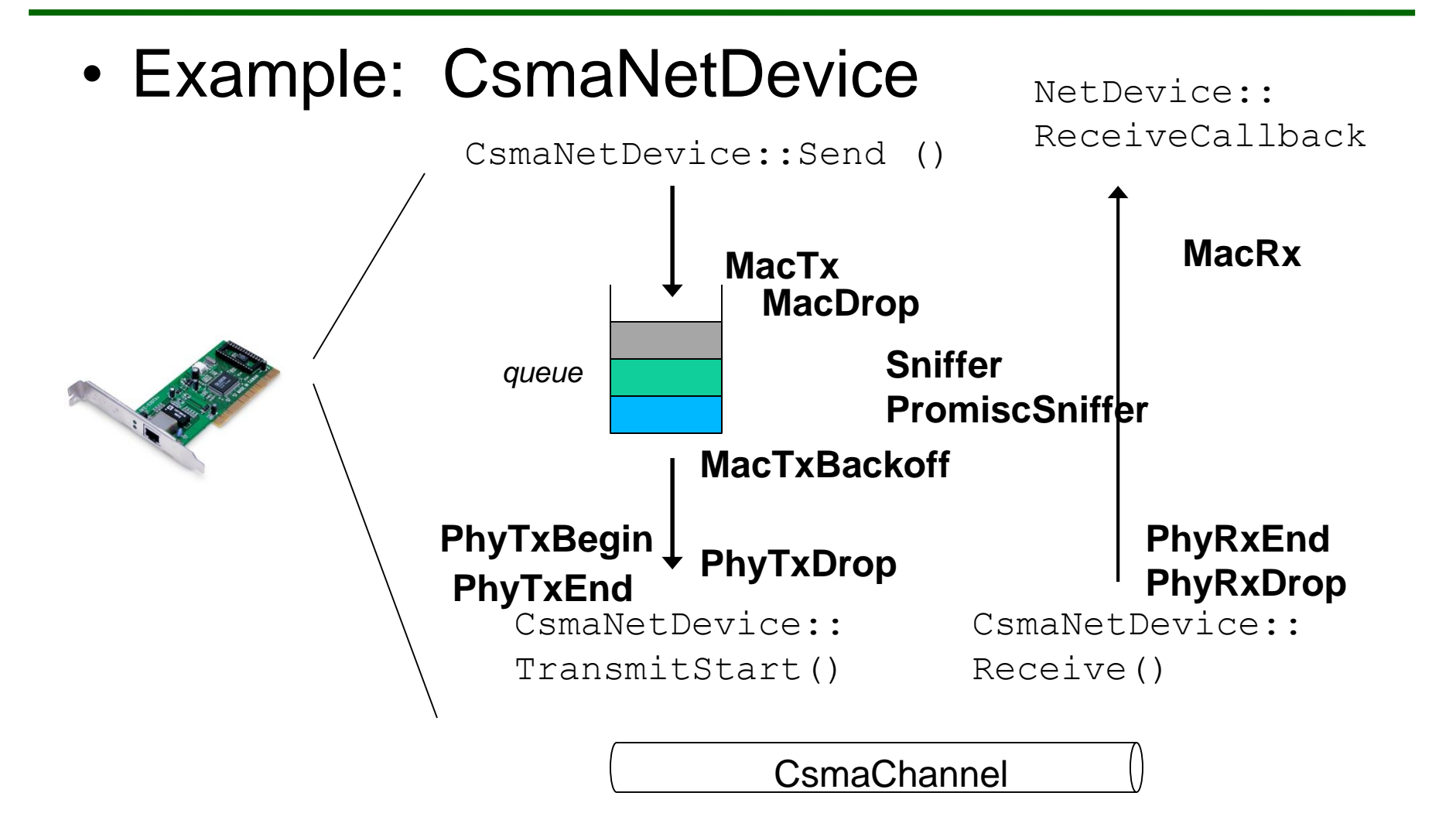

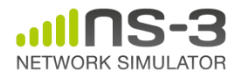

#### **Writing and debugging your own examples**

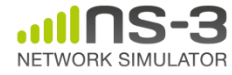

### **Writing and debugging new programs**

- Choosing between Python and C++
- Reading existing code
- Understanding and controlling logging code
- Error conditions
- Running programs through a debugger

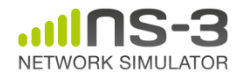

### **Python bindings**

- ns-3 uses the 'pybindgen' tool to generate Python bindings for the underlying C++ libraries
- Existing bindings are typically found in the bindings/ directory of a module
- Some methods are not provided in Python (e.g. hooking trace sources)
- Generating new bindings requires a toolchain documented on the ns-3 web site

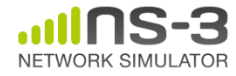

# **Debugging support**

- Assertions: NS\_ASSERT (expression);
	- Aborts the program if expression evaluates to false
	- Includes source file name and line number
- Unconditional Breakpoints: NS\_BREAKPOINT ();
	- Forces an unconditional breakpoint, compiled in
- Debug Logging (not to be confused with tracing!)
	- Purpose
		- Used to trace code execution logic
		- For debugging, not to extract results!
	- Properties
		- NS LOG\* macros work with C++ IO streams
		- E.g.: NS\_LOG\_UNCOND ("I have received " << p->GetSize () << " bytes");
		- NS\_LOG macros evaluate to nothing in optimized builds
		- When debugging is done, logging does not get in the way of execution performance

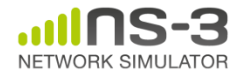

# **Debugging support (cont.)**

- Logging levels:
	- NS\_LOG\_ERROR (...): serious error messages only
	- NS\_LOG\_WARN (...): warning messages
	- NS\_LOG\_DEBUG (...): rare ad-hoc debug messages
	- NS\_LOG\_INFO (...): informational messages (eg. banners)
	- NS\_LOG\_FUNCTION (...):function tracing
	- NS\_LOG\_PARAM (...): parameters to functions
	- NS\_LOG\_LOGIC (...): control flow tracing within functions
- Logging "components"
	- Logging messages organized by components
	- Usually one component is one .cc source file
	- NS\_LOG\_COMPONENT\_DEFINE ("OlsrAgent");
- Displaying log messages. Two ways:
	- Programatically:
		- LogComponentEnable("OlsrAgent", LOG\_LEVEL\_ALL);
	- From the environment:
		- NS\_LOG="OlsrAgent" ./my-program

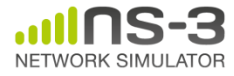

### **Running C++ programs through gdb**

- The gdb debugger can be used directly on binaries in the build directory
- An easier way is to use a waf shortcut
	- ./waf --command-template="gdb %s" --run <programname>

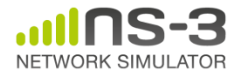

### **Running C++ programs through valgrind**

- valgrind memcheck can be used directly on binaries in the build directory
- An easier way is to use a waf shortcut
	- ./waf --command-template="valgrind %s" --run  $<$ program-name $>$
- Note: disable GTK at configure time when running valgrind (to suppress spurious reports)
- ./waf configure --disable-gtk --enable-tests ...

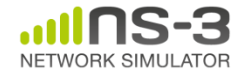

### **Testing**

- Can you trust ns-3 simulations?
	- Can you trust *any* simulation?
		- Onus is on the simulation project to validate and document results
		- Onus is also on the researcher to verify results
- ns-3 strategies:
	- regression tests
		- Aim for *event-based* rather than *trace-based*
	- unit tests for verification
	- validation of models on testbeds where possible
	- reuse of code

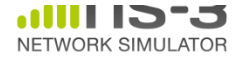

#### **Test framework**

- ns-3-dev is checked nightly on multiple platforms
	- Linux gcc-4.x, i386 and x86\_64, OS X, FreeBSD clang, and Cygwin (occasionally)
- ./test.py will run regression tests

Walk through test code, test terminology (suite, case), and examples of how tests are run

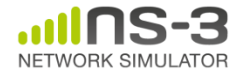

### **Improving performance**

- Debug vs optimized builds
	- ./waf -d debug configure
	- ./waf -d debug optimized
- Build ns-3 with static libraries
	- ./waf --enable-static
- Use different compilers (icc)
	- has been done in past, not regularly tested

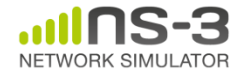